# **Wiki Widgets:**

# *Adding Dynamic Content to <sup>a</sup> Wikispace*

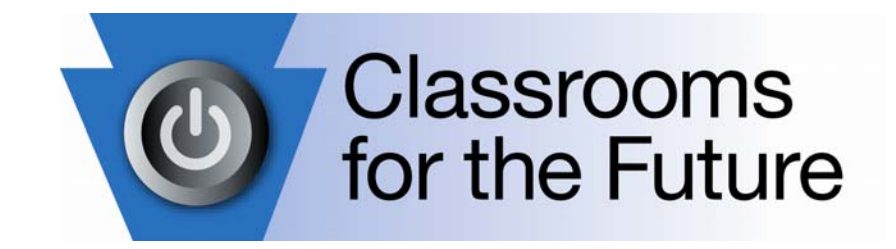

# **2008 Coaches' Boot Camp October 14 – 17, 2008**

**Presented by:**

#### **Michael Baker**

Altoona Area High School *Pittsburgh Boot Camp*

#### **Dianne Krause**

Wissahickon High School *Valley Forge Boot Camp*

#### **Lori Sheldon**

Honesdale High School *Harrisburg West Boot Camp* **Aly Tapp**

York Suburban High School *Harrisburg / New Cumberland Boot Camp*

# **Wikispaces Widgets**

#### **What is a wiki?**

In essence, <sup>a</sup> wiki is <sup>a</sup> collaborative community web site. Rather than relying on corporations or organizations to provide content, wikis allow end users to contribute and create. As users add to the pages, <sup>a</sup> living text is created. This Web 2.0 tool gives <sup>a</sup> voice to all concerned parties.

#### **Why would I use <sup>a</sup> wiki?**

On the most rudimentary level, <sup>a</sup> wiki can be used as <sup>a</sup> bulletin board. It's <sup>a</sup> great way to disseminate information. However, wikis offer so much more.

Students and teachers begin to communicate in new ways, building <sup>a</sup> community of learners. As the wiki is constructed the community begins to thrive. Dynamic content becomes the norm and teachers get <sup>a</sup> better understanding of where students stand. The teacher becomes <sup>a</sup> facilitator, guiding student content towards the ultimate goal.

#### **Where do I get <sup>a</sup> wiki?**

For the purpose of this session, we will be focusing on <u>[http://www.wikispaces.com](http://www.wikispaces.com/)</u>, but you can find free wikis from other sources. A search for "free wikis" will point you in the right direction.

Teachers can create private, advertisement free wikis on wikispaces.com by navigating to:

<http://www.wikispaces.com/site/for/teachers>

#### **OK, I understand wikis. What is <sup>a</sup> widget?**

Wikis are great at the basics: text, images and links. Wikis aren't so great at "gee whiz" stuff. Enter the widget.

Widgets are small applications that can be embedded within <sup>a</sup> wikispace page. **Wikispaces** provides <sup>a</sup> set of widgets and built‐in support for widgets from some external sites.

Fortunately, you are not limited to the "officially supported" widgets. Almost any web‐based application that will generate an embed tag will work on <sup>a</sup> wikispace page.

#### **Where can I see some widgets in action?**

Check out the session wikispace at [http://cffwikiwidgets.wikispaces.com](http://cffwikiwidgets.wikispaces.com/). You must have <sup>a</sup> **wikispaces** account to see the page.

### **Widgets Officially Supported by Wikispaces**

The following tables include details on the widgets that are directly integrated into **wikispaces** and those external widgets officially supported (and therefore well‐integrated) by **wikispaces**.

#### **Internal Wikispaces Widgets**

These widgets are provided by **wikispaces**. Most of the widgets listed below create navigational links on <sup>a</sup> page. The information generated by the **wikispaces** widgets is dynamically updated as changes are made to the space.

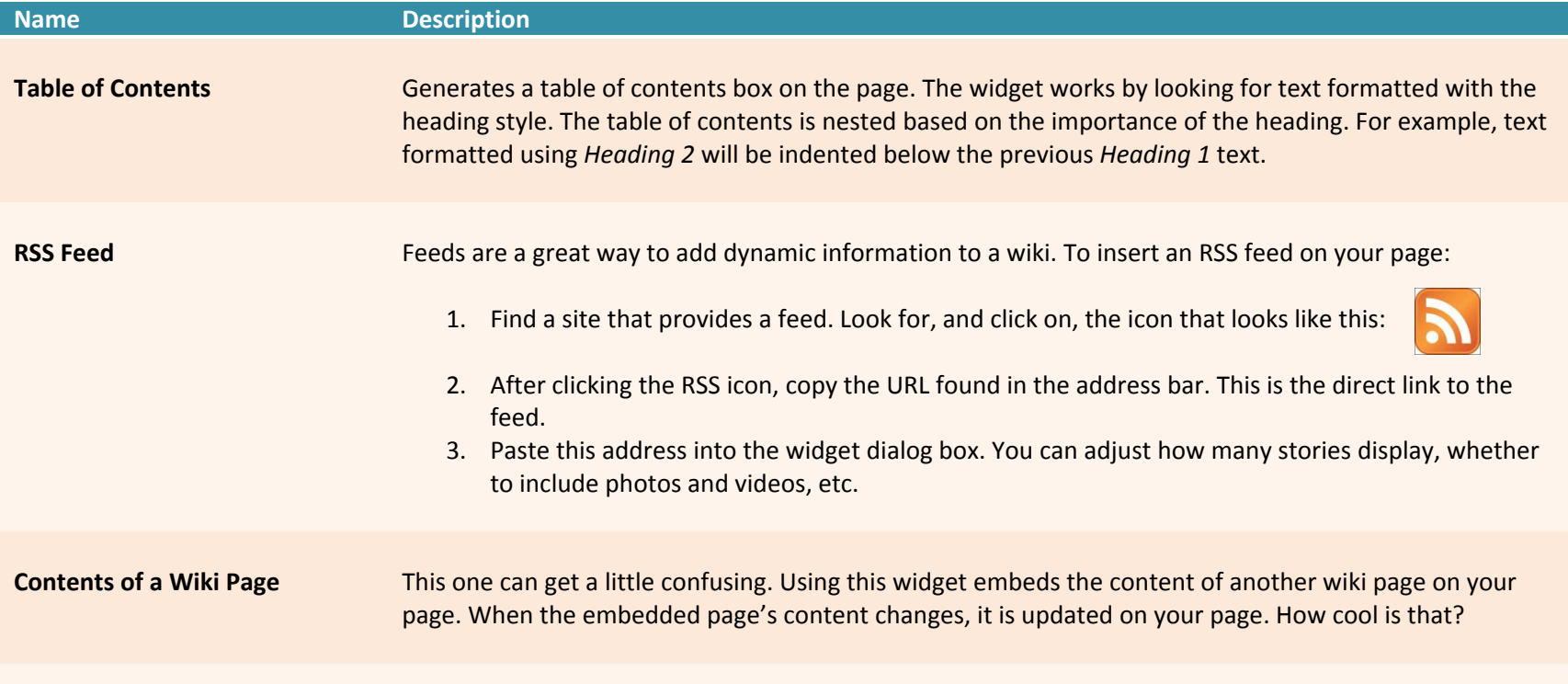

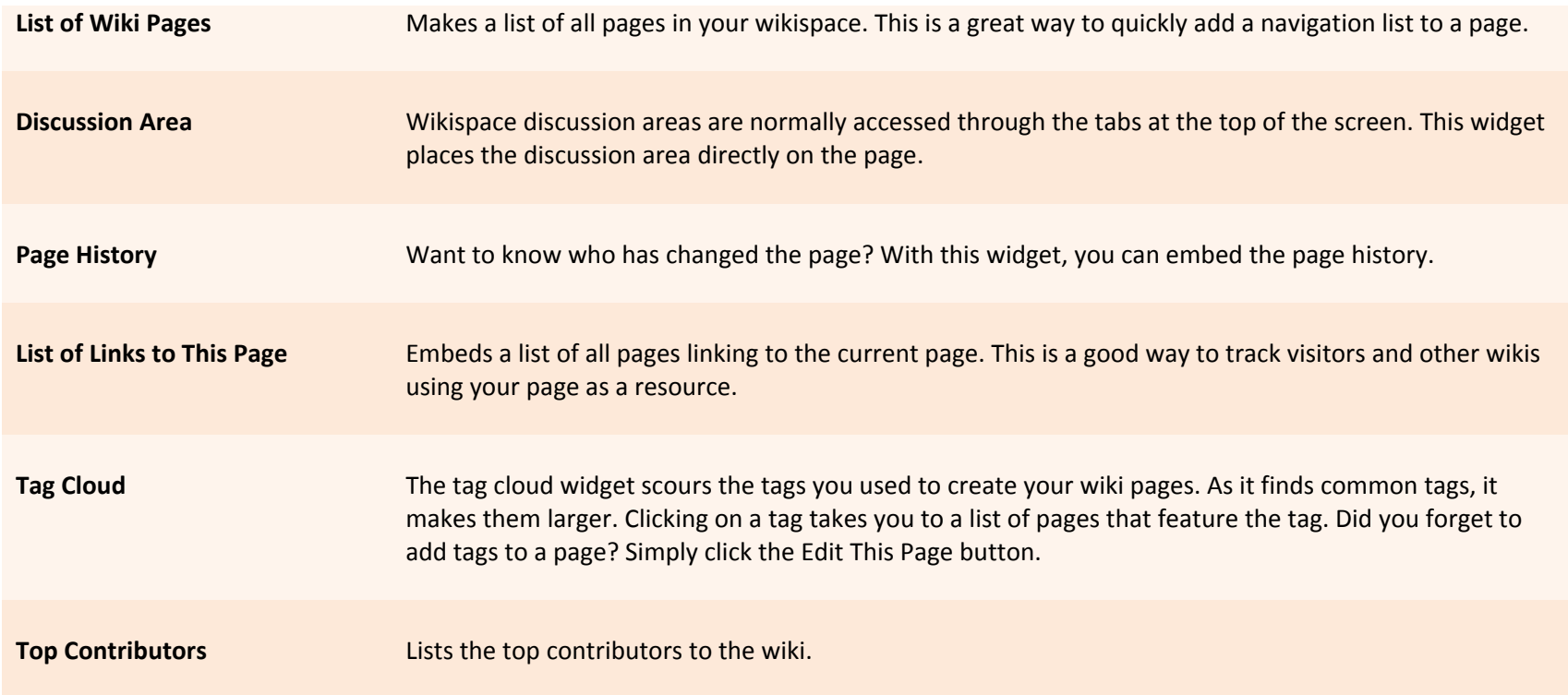

#### **Video Widgets**

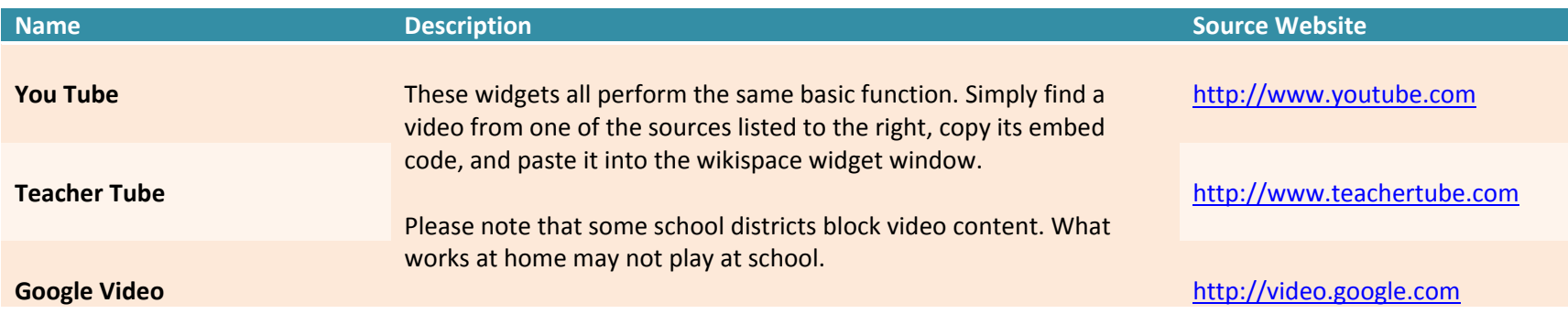

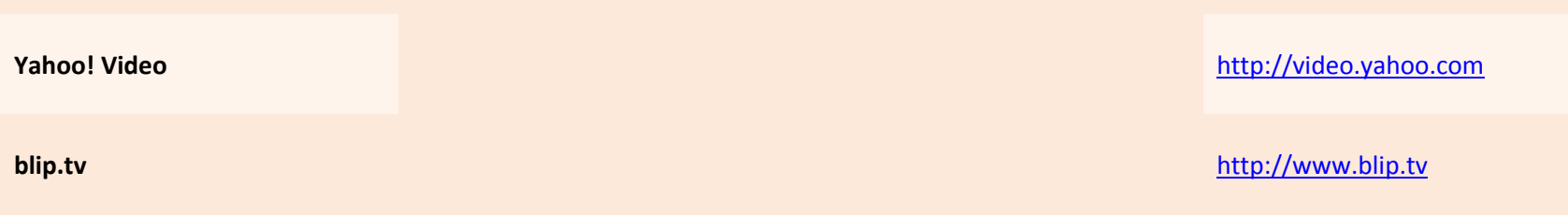

#### **Audio Widgets**

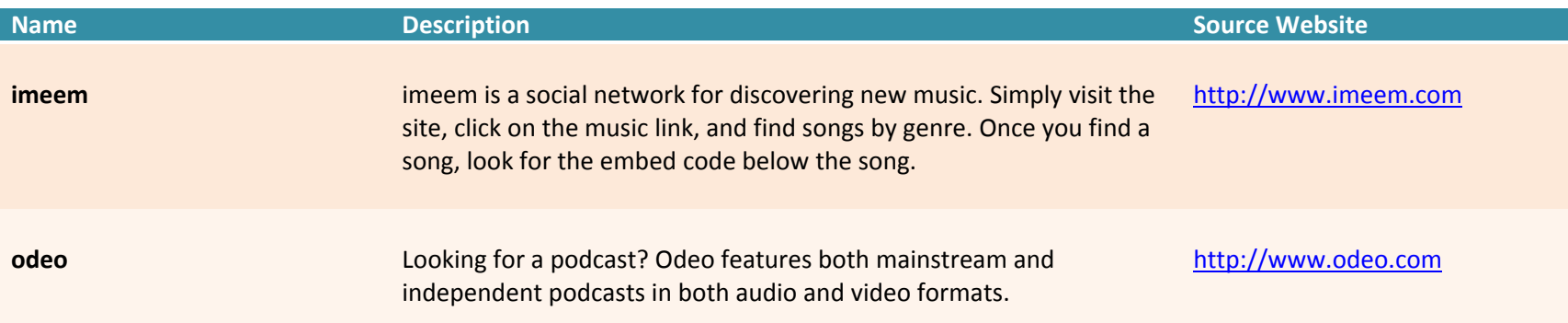

#### **Calendar Widgets**

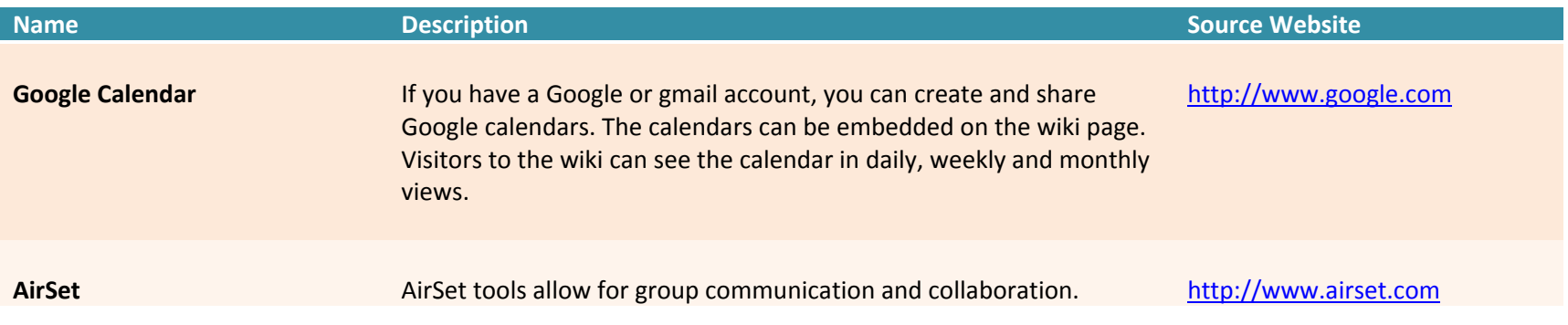

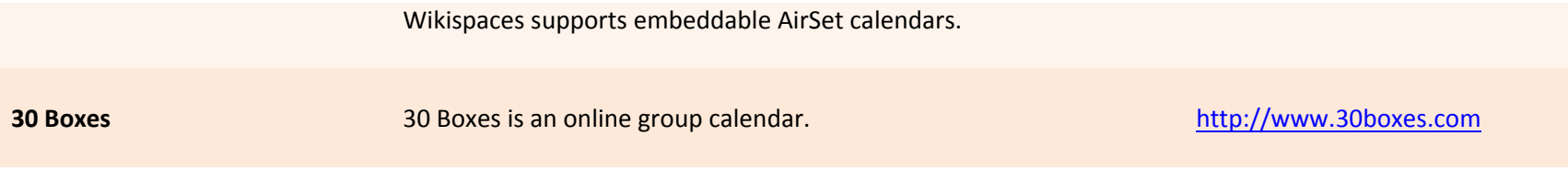

# **Spreadsheet Widgets**

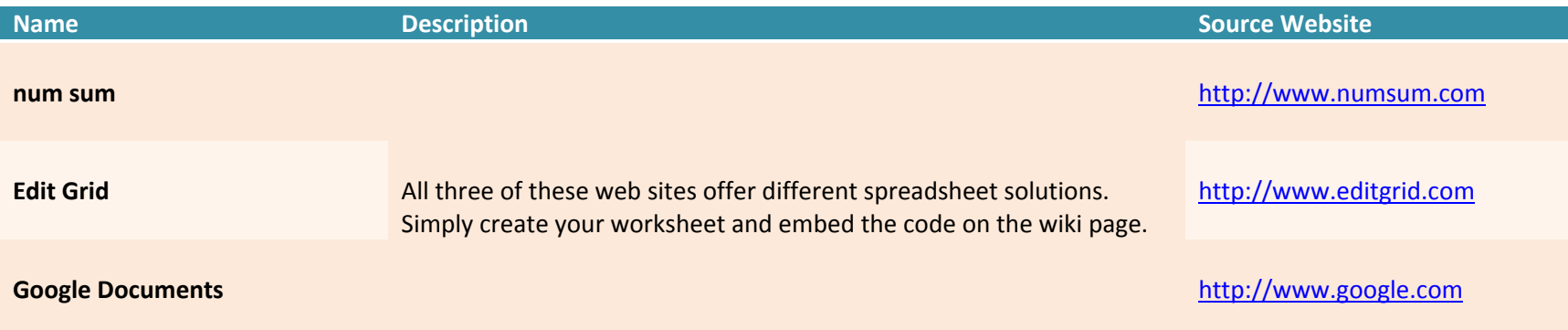

#### **Document Widgets**

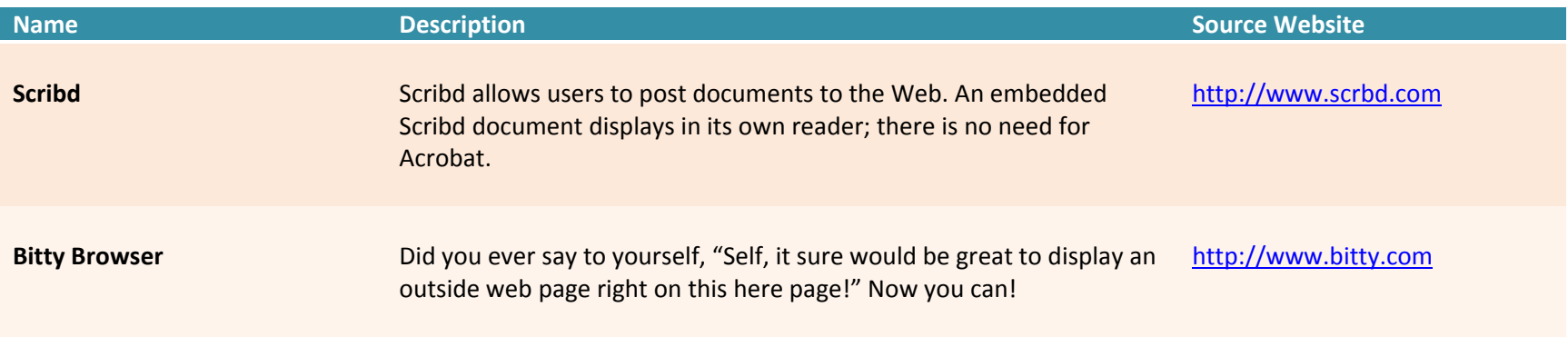

The Bitty Browser will embed <sup>a</sup> mini browser on any wikispace page. Simply provide the URL for the site you with to embed. Once added to the page, you can browse the embedded site without leaving the wiki page. Awesome!

#### **Polls**

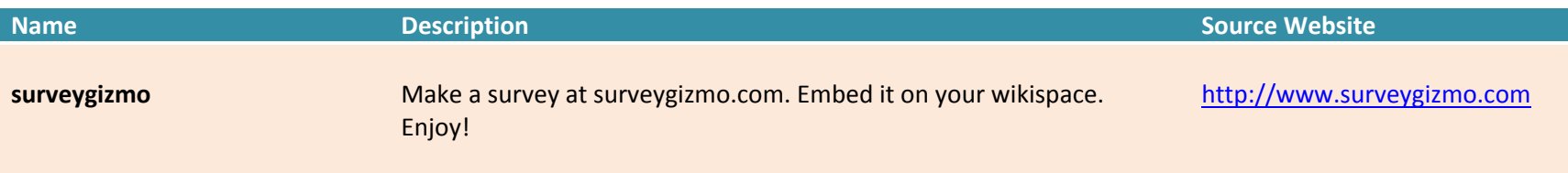

#### **Chat and IM Widgets**

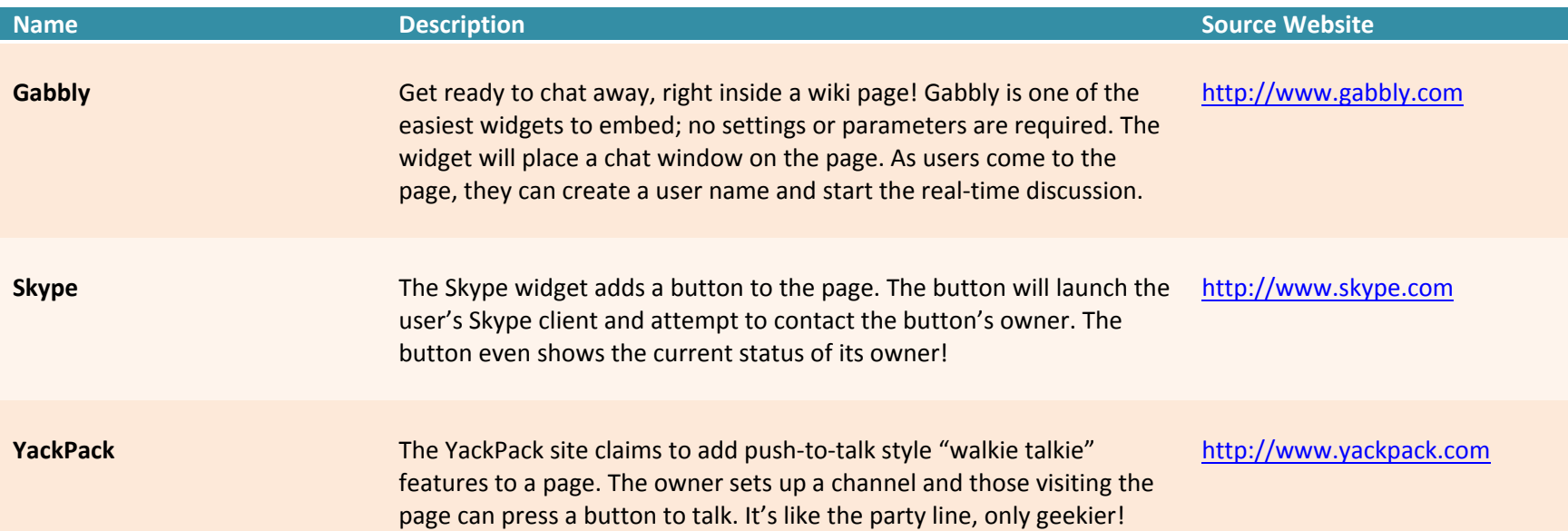

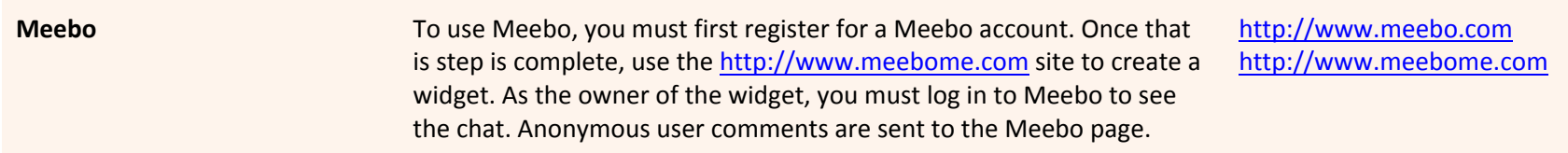

#### **Slideshow Widgets**

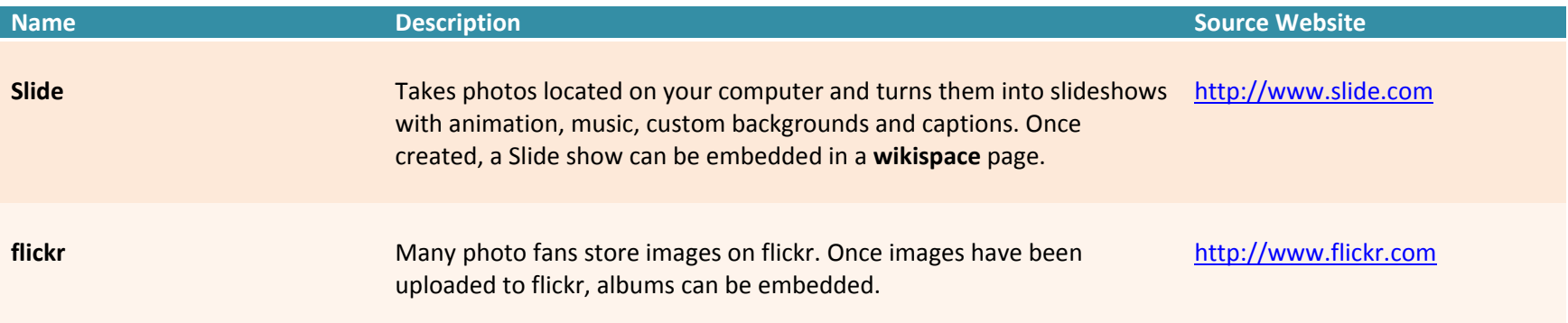

# **Map Widgets**

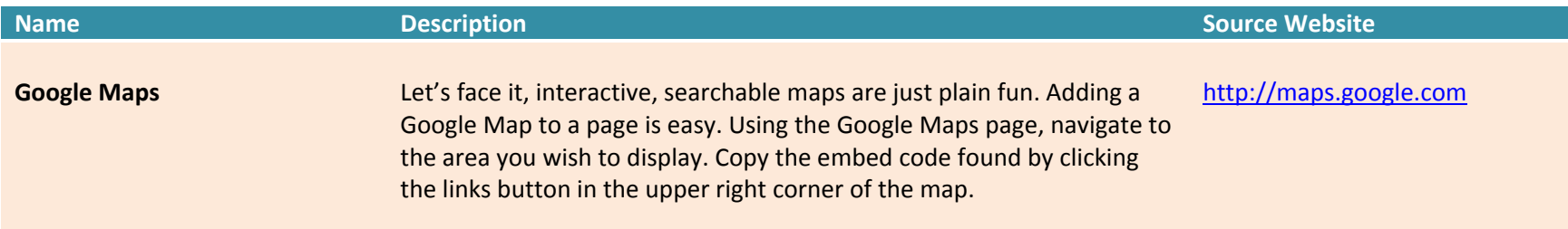

#### **Bookmark Widgets**

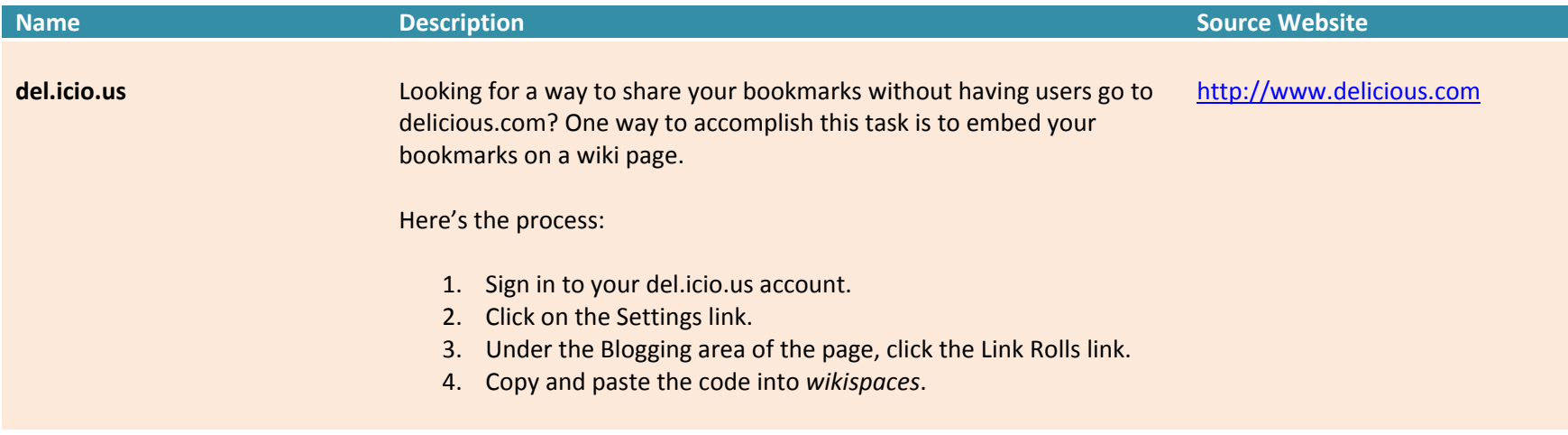

### **External Widgets**

The web sites listed in the following table generate embeddable code that can be inserted into <sup>a</sup> **wikispaces** page. To add these widgets, choose the *Other* option in the widget dialog box.

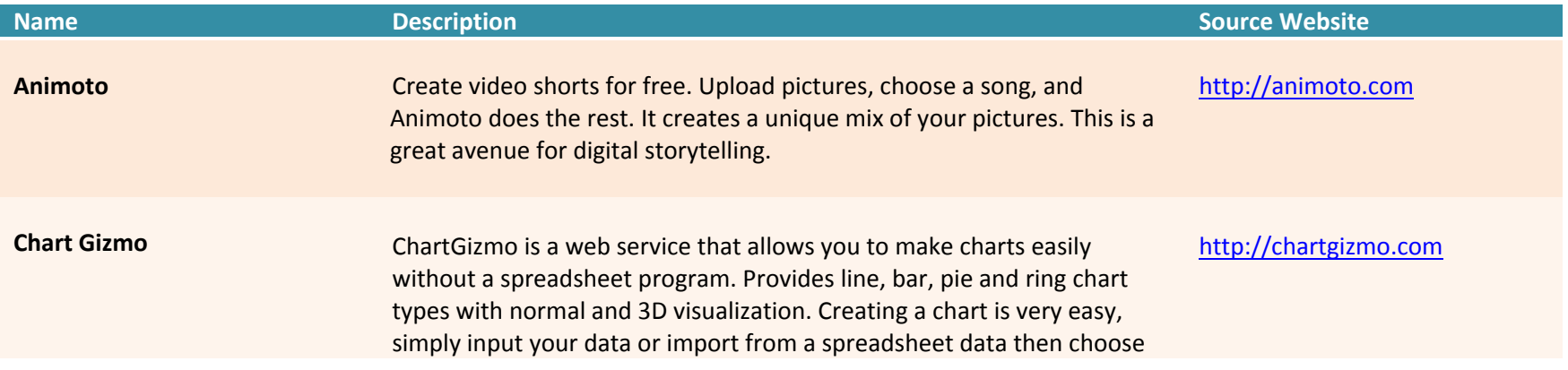

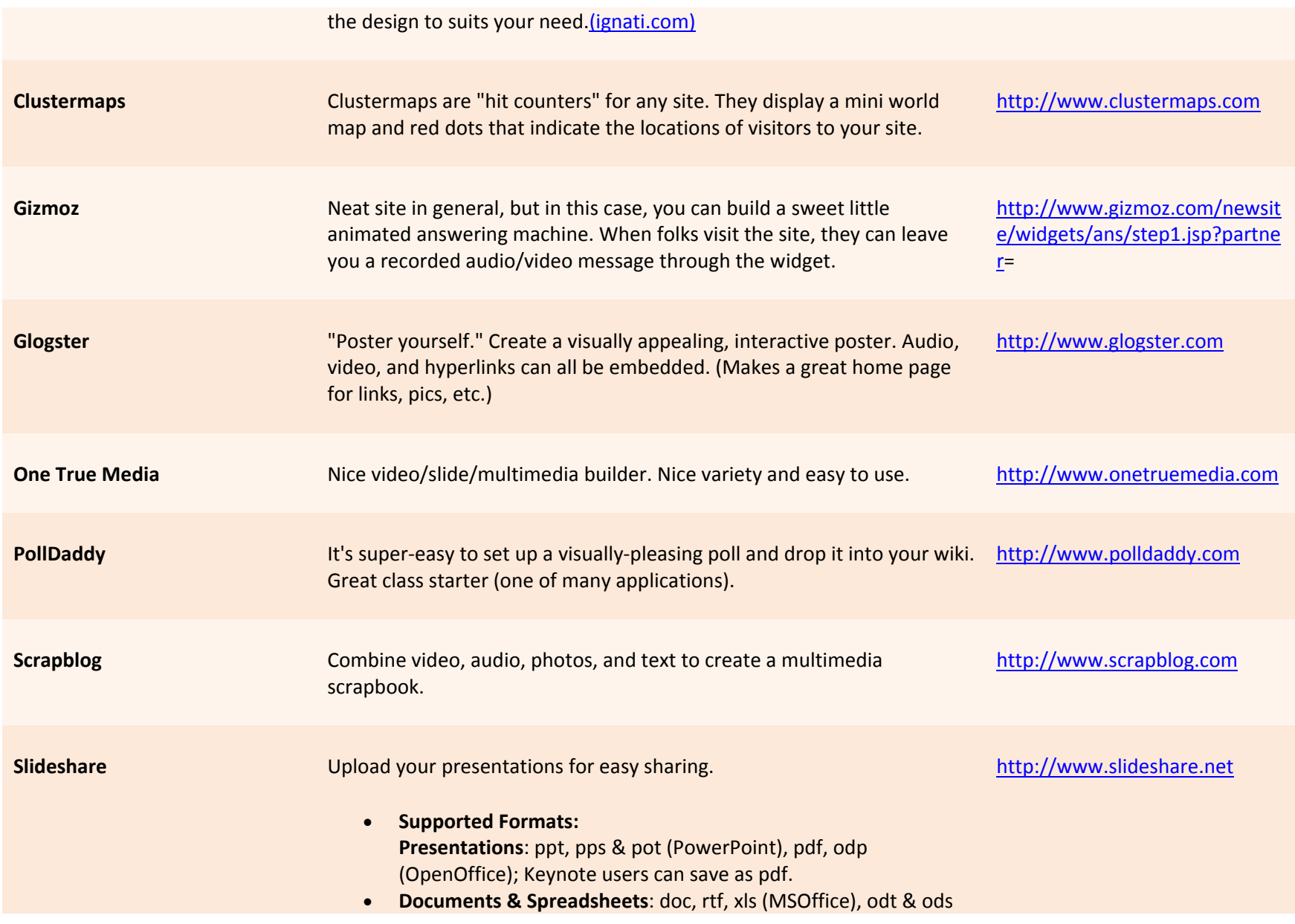

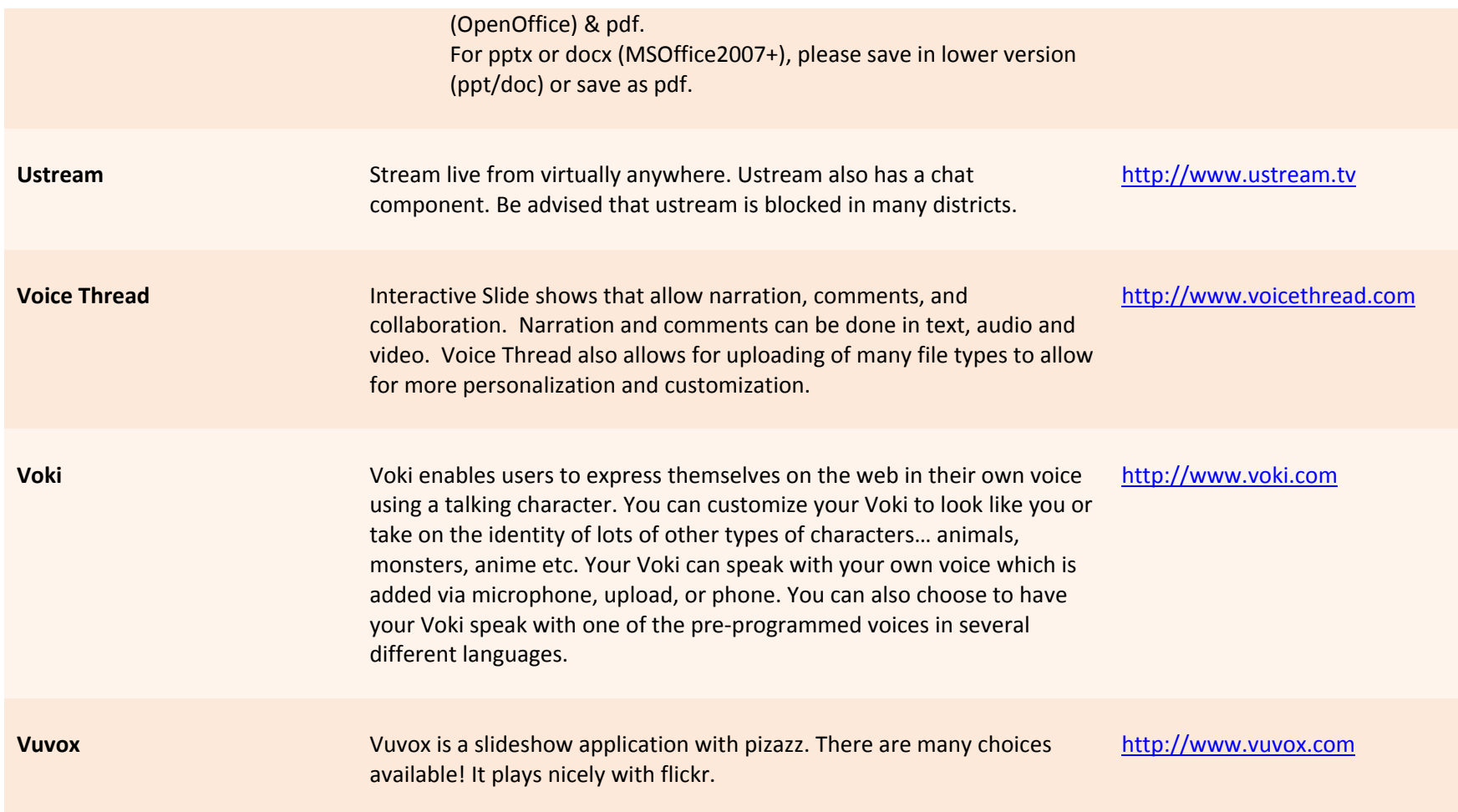